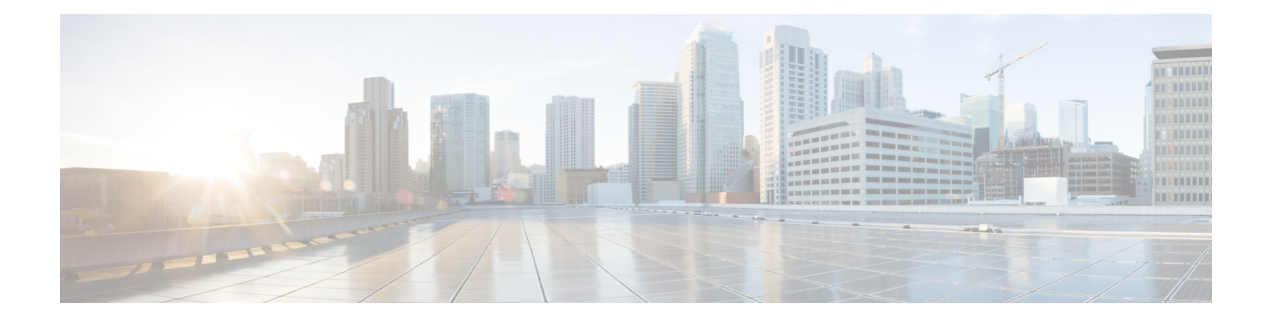

# **Configuring the 2-Port and 4-Port Channelized T3 SPAs**

This chapter provides information about configuring the 2-Port and 4-Port Channelized T3 SPAs on the Cisco ASR 1000 Series Routers.

- [Configuration](#page-0-0) Tasks, page 1
- Verifying the Interface [Configuration,](#page-13-0) page 14
- [Configuration](#page-14-0) Examples, page 15

# <span id="page-0-0"></span>**Configuration Tasks**

This section describes how to configure the 2-Port and 4-Port Channelized T3 SPA for the Cisco ASR 1000 Series Routers and verify the configuration. For information about managing your system images and configuration files, refer to the following:

- Cisco ASR 1000 Series Aggregation Services Routers Software [Configuration](http://www.cisco.com/c/en/us/td/docs/routers/asr1000/configuration/guide/chassis/asrswcfg.html) Guide
- Cisco IOS [Configuration](http://www.cisco.com/c/en/us/td/docs/ios-xml/ios/fundamentals/configuration/xe-16/fundamentals-xe-16-book.html) Fundamentals Configuration Guide
- Cisco IOS [Configuration](http://www.cisco.com/c/en/us/td/docs/ios-xml/ios/fundamentals/command/Cisco_IOS_Configuration_Fundamentals_Command_Reference.html) Fundamentals Command Reference

# **Required Configuration Tasks**

This section lists the required configuration steps to configure the 2-Port and 4-Port Channelized T3 SPA. Some of the required configuration commands implement default values that might be appropriate for your network.

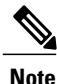

To better understand the address format used to specify the physical location of the SIP, SPA, and interfaces, see the [Specifying](#page-5-0) the Interface Address on a SPA, on page 6.

### **Configuring the T3 Controller**

To configure the T3 controller for the 2-Port and 4-Port Channelized T3 SPA, complete the following steps:

#### **SUMMARY STEPS**

- **1.** Router# **configure terminal**
- **2.** Router(config)# **controller t3** *slot/subslot/port*
- **3.** Router(config-controller)# [no] channelized
- **4.** Router(config-controller)# framing {auto-detect | c-bit | m23}
- **5.** Router(config-controller)# clock source {internal | line}
- **6.** Router(config-controller)# cablelength  $\{0 450\}$

### **DETAILED STEPS**

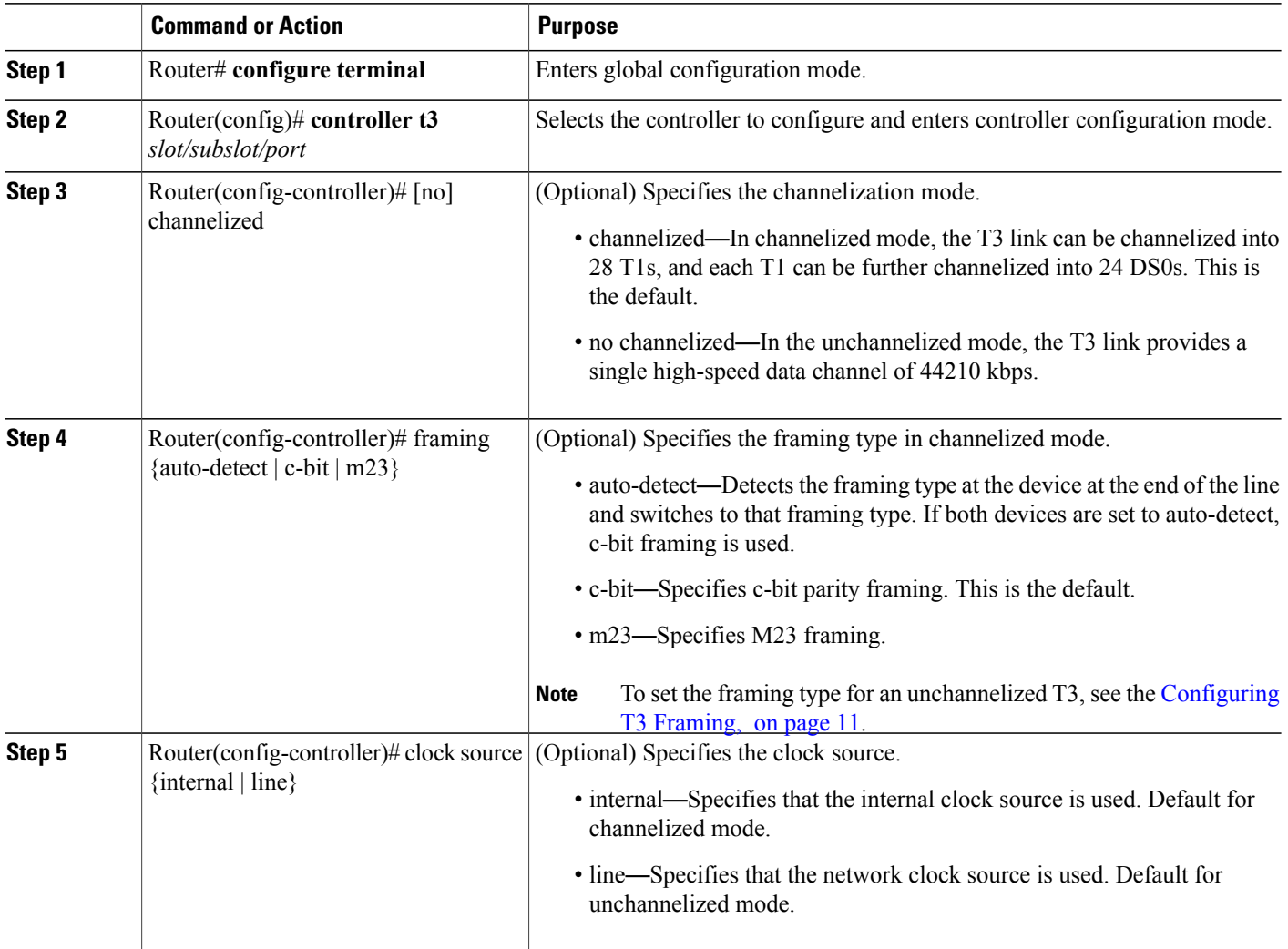

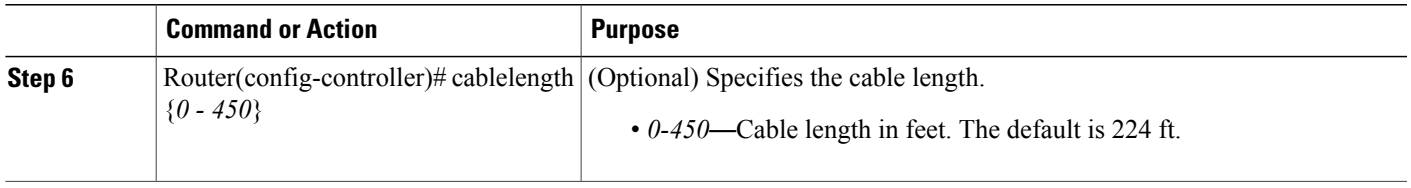

### **Configuring the Logical T1 Interfaces**

If channelized mode is configured for the T3 controller, use the following procedure to configure the logical T1 interfaces:

### **SUMMARY STEPS**

- **1.** Router# **configure terminal**
- **2.** Router(config)# **controller t3** *slot/subslot/port*
- **3.** Router(config-controller)# t1 t1-number channel-group channel-number timeslots range [speed {56 | 64}]
- **4.** Router(config-controller)# t1 t1-number framing {esf | sf [hdlc-idle {0x7e | 0xff}] [mode {j1}]}
- **5.** Router(config-controller)# t1 channel-number clock source {internal | line}
- **6.** Configure the serial interfaces.

### **DETAILED STEPS**

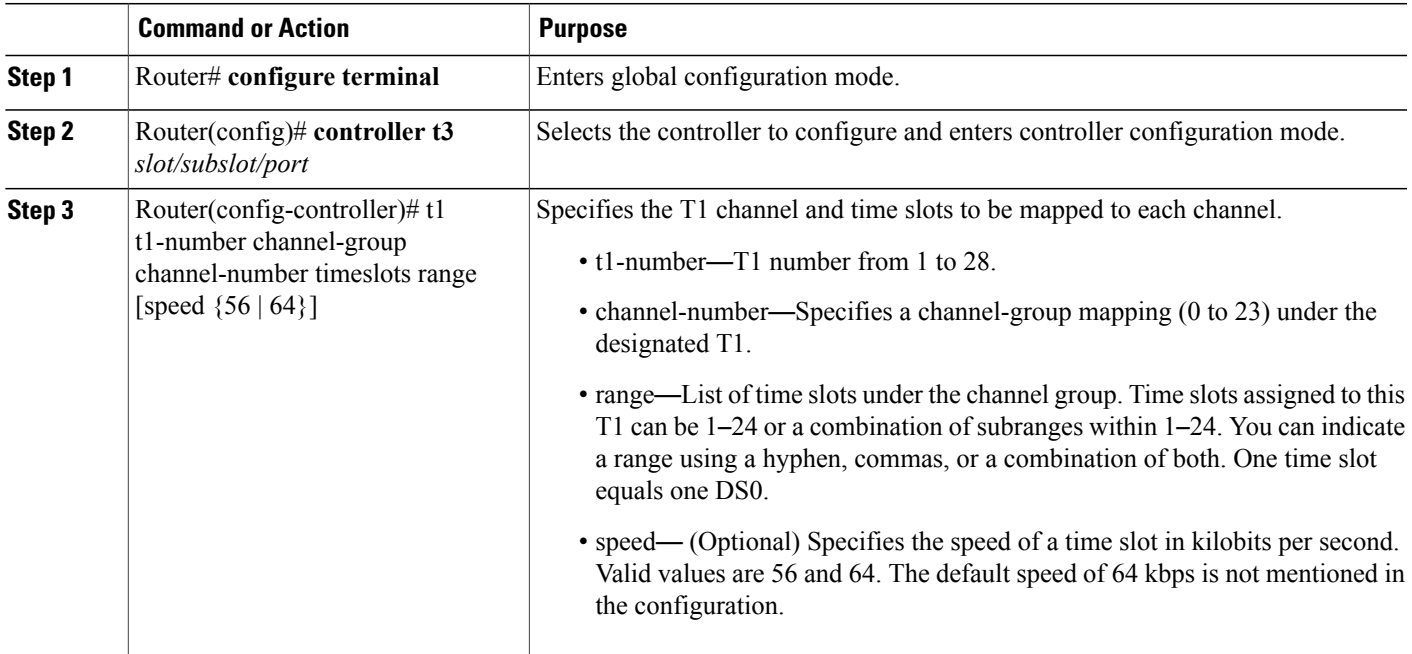

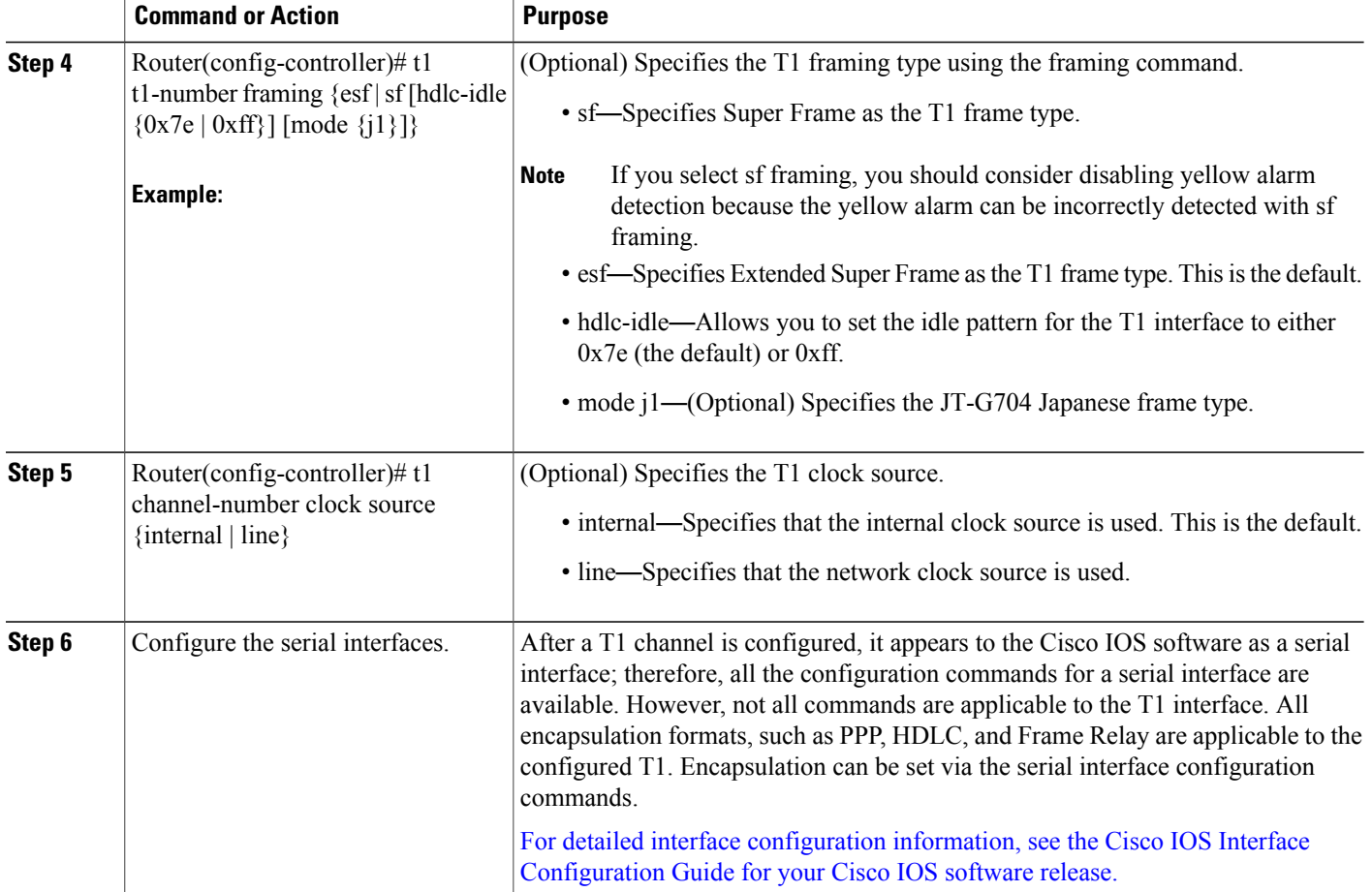

### **Verifying T3 Controller Configuration**

Use the show controllers command to verify the controller configuration:

```
Router# show controller t3 2/0/0
T3 2/0/0 is up.
  Hardware is SPA-2XCT3/DS0
  IO FPGA version: 2.7, HDLC Framer version: 0
  T3/T1 Framer(1) version: 2
  SUBRATE FPGA version: 1.4
  HDLC controller available FIFO buffers 4084
  Applique type is Channelized T3/T1
  No alarms detected.
 MDL transmission is disabled
FEAC code received: No code is being received
  Framing is C-BIT Parity, Line Code is B3ZS, Cablelength is 224
  Clock Source is Internal
  Equipment customer loopback
  Data in current interval (726 seconds elapsed):
     0 Line Code Violations, 0 P-bit Coding Violation
     0 C-bit Coding Violation, 0 P-bit Err Secs
     0 P-bit Severely Err Secs, 0 Severely Err Framing Secs
     0 Unavailable Secs, 0 Line Errored Secs
```
 C-bit Errored Secs, 0 C-bit Severely Errored Secs Severely Errored Line Secs Far-End Errored Secs, 0 Far-End Severely Errored Secs CP-bit Far-end Unavailable Secs Near-end path failures, 0 Far-end path failures Far-end code violations, 0 FERF Defect Secs AIS Defect Secs, 0 LOS Defect Secs Data in Interval 1: Line Code Violations, 6 P-bit Coding Violation C-bit Coding Violation, 1 P-bit Err Secs P-bit Severely Err Secs, 1 Severely Err Framing Secs Unavailable Secs, 1 Line Errored Secs C-bit Errored Secs, 1 C-bit Severely Errored Secs Severely Errored Line Secs Far-End Errored Secs, 0 Far-End Severely Errored Secs CP-bit Far-end Unavailable Secs Near-end path failures, 1 Far-end path failures Far-end code violations, 10 FERF Defect Secs AIS Defect Secs, 0 LOS Defect Secs Total Data (last 1 15 minute intervals): Line Code Violations, 6 P-bit Coding Violation, C-bit Coding Violation, 1 P-bit Err Secs, P-bit Severely Err Secs, 1 Severely Err Framing Secs, Unavailable Secs, 1 Line Errored Secs, C-bit Errored Secs, 1 C-bit Severely Errored Secs Severely Errored Line Secs Far-End Errored Secs, 0 Far-End Severely Errored Secs CP-bit Far-end Unavailable Secs Near-end path failures, 1 Far-end path failures Far-end code violations, 10 FERF Defect Secs AIS Defect Secs, 0 LOS Defect Secs T1 1 is down timeslots: 1-24 FDL per AT&T 54016 spec. Transmitter is sending LOF Indication. Receiver is getting AIS. Framing is ESF, Clock Source is Internal Data in current interval (734 seconds elapsed): Line Code Violations, 0 Path Code Violations Slip Secs, 0 Fr Loss Secs, 0 Line Err Secs, 0 Degraded Mins Errored Secs, 0 Bursty Err Secs, 0 Severely Err Secs Unavail Secs, 0 Stuffed Secs Near-end path failures, 0 Far-end path failures, 0 SEF/AIS Secs Data in Interval 1: Line Code Violations, 0 Path Code Violations Slip Secs, 0 Fr Loss Secs, 0 Line Err Secs, 0 Degraded Mins Errored Secs, 0 Bursty Err Secs, 0 Severely Err Secs Unavail Secs, 0 Stuffed Secs Near-end path failures, 0 Far-end path failures, 0 SEF/AIS Secs Total Data (last 1 15 minute intervals): Line Code Violations,0 Path Code Violations, Slip Secs, 0 Fr Loss Secs, 0 Line Err Secs, 0 Degraded Mins, Errored Secs, 0 Bursty Err Secs, 0 Severely Err Secs Unavail Secs, 0 Stuffed Secs Near-end path failures, 0 Far-end path failures, 0 SEF/AIS Secs T<sub>1</sub> 2 Not configured.

#### **Verifying Interface Configuration**

Use the show interface serial command to verify the interface configuration. The following example shows the output for the serial interface for an unchannelized T3:

```
Router# show interface serial3/0/0
Serial3/0/0 is down, line protocol is down
  Hardware is SPA-4XCT3/DS0
  MTU 4470 bytes, BW 44210 Kbit, DLY 200 usec,
    reliability 255/255, txload 1/255, rxload 1/255
  Encapsulation HDLC, crc 16, loopback not set
```

```
Keepalive set (10 sec)
Last input never, output never, output hang never
Last clearing of "show interface" counters never
Input queue: 0/75/0/0 (size/max/drops/flushes); Total output drops: 0
Queueing strategy: fifo
Output queue: 0/40 (size/max)
5 minute input rate 0 bits/sec, 0 packets/sec
5 minute output rate 0 bits/sec, 0 packets/sec
   0 packets input, 0 bytes, 0 no buffer
   Received 0 broadcasts (0 IP multicast)
   0 runts, 0 giants, 0 throttles
            0 parity
   0 input errors, 0 CRC, 0 frame, 0 overrun, 0 ignored, 0 abort
   0 packets output, 0 bytes, 0 underruns
   0 output errors, 0 applique, 2 interface resets
   0 output buffer failures, 0 output buffers swapped out
   1 carrier transitions alarm present
DSU mode 0, bandwidth 44210 Kbit, scramble 0, VC 0
   reliability 255/255, txload 1/255, rxload 1/255
Last input never, output never, output hang never
Last clearing of "show interface" counters never
Input queue: 0/75/0/0 (size/max/drops/flushes); Total output drops: 0
```
The following example shows the output for a serial interface for the first T1 on a channelized T3:

```
Router# show interface serial2/0/1/1:0
serial2/0/1/1:0 is administratively down, line protocol is down
 Hardware is SPA-4XCT3/DS0
 MTU 1500 bytes, BW 832 Kbit, DLY 20000 usec,
  Encapsulation HDLC, crc 16, loopback not set
  Keepalive set (10 sec)
  Queueing strategy: fifo
  Output queue: 0/40 (size/max)
  5 minute input rate 0 bits/sec, 0 packets/sec
  5 minute output rate 0 bits/sec, 0 packets/sec
     0 packets input, 0 bytes, 0 no buffer
    Received 0 broadcasts (0 IP multicast)
     0 runts, 0 giants, 0 throttles
     0 input errors, 0 CRC, 0 frame, 0 overrun, 0 ignored, 0 abort
     0 packets output, 0 bytes, 0 underruns
     0 output errors, 0 collisions, 1 interface resets
     0 output buffer failures, 0 output buffers swapped out
     0 carrier transitions alarm present
  VC 1: timeslot(s): 2-14, Transmitter delay 0, non-inverted data
```
# <span id="page-5-0"></span>**Specifying the Interface Address on a SPA**

SPA interface ports begin numbering with "0" from left to right. Single-port SPAs use only the port number 0. To configure or monitor SPA interfaces, you need to specify the physical location of the SIP, SPA, and interface in the CLI. The interface address format is *slot***/***subslot***/***port*, where:

- *slot*—Specifies the chassis slot number in the Cisco ASR 1000 Series Router where the SIP is installed.
- *subslot*—Specifies the secondary slot of the SIP where the SPA is installed.
- *port*—Specifies the number of the individual interface port on a SPA.

The following example shows how to specify the first interface (0) on a SPA installed in the first subslot of a SIP (0) installed in chassis slot 2:

```
Router(config)# interface serial 2/0/0
```
This command shows a serial SPA as a representative example, however the same *slot/subslot/port* format is similarly used for other SPAs (such as ATM and POS) and other non-channelized SPAs.

For the 4-Port Channelized T3SPA, the interface addressformat is*slot/subslot/port*/**t1-number:channel-group**, where:

- **t1-number**—Specifies the logical T1 number in channelized mode.
- **channel-group**—Specifies the logical channel group assigned to the time slots within the T1 link.

For more information about identifying slots and subslots, see the "Identifying Slots and Subslots for the SIPs and SPAs" section in the *Configuring the SIP* chapter.

# **Optional Configurations**

There are several standard, but optional, configurations that might be necessary to complete the configuration of your serial SPA.

### **Configuring Data Service Unit Mode**

Configure the SPA to connect with customer premises Data Service Units (DSUs) by setting the DSU mode. Subrating a T3 or E3 interface reduces the peak access rate by limiting the data transfer rate. To configure the DSU mode, use the following commands:

#### **SUMMARY STEPS**

- **1.** Router# **configure terminal**
- **2.** Router(config)# **interface serial** *slot/subslot/port*
- **3.** Router(config-if)# **dsu** mode  $\{0 \mid 1 \mid 2 \mid 3 \mid 4\}$
- **4.** Router(config-if)# **dsu bandwidth** *kbps*

#### **DETAILED STEPS**

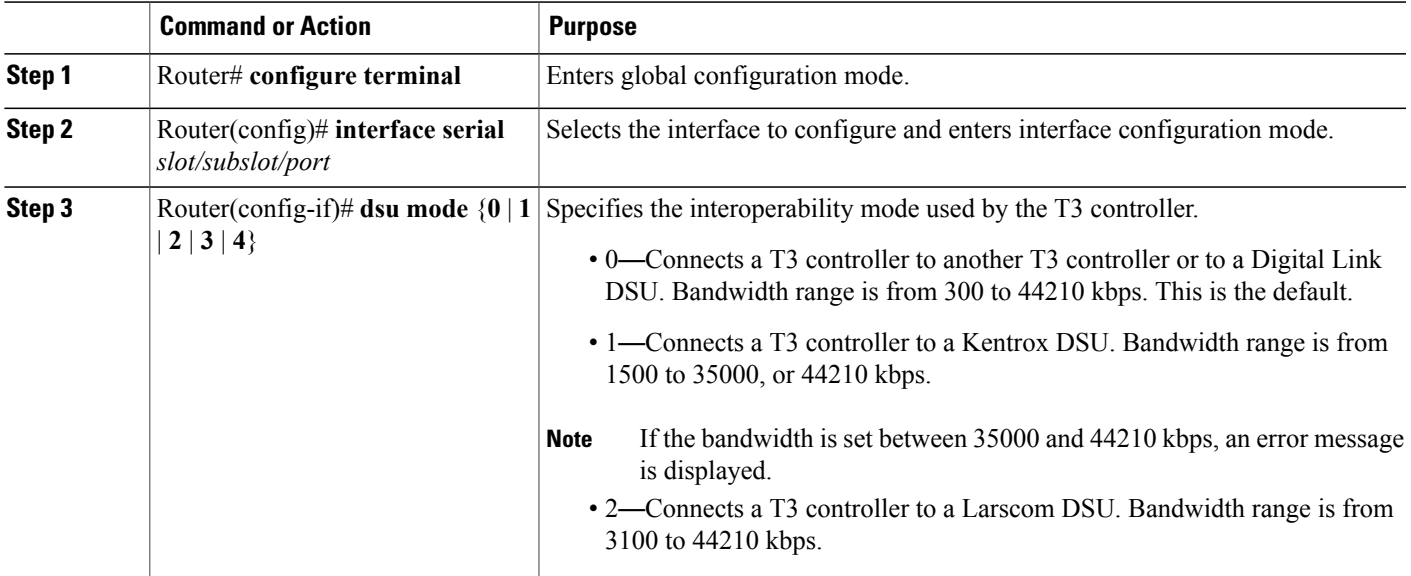

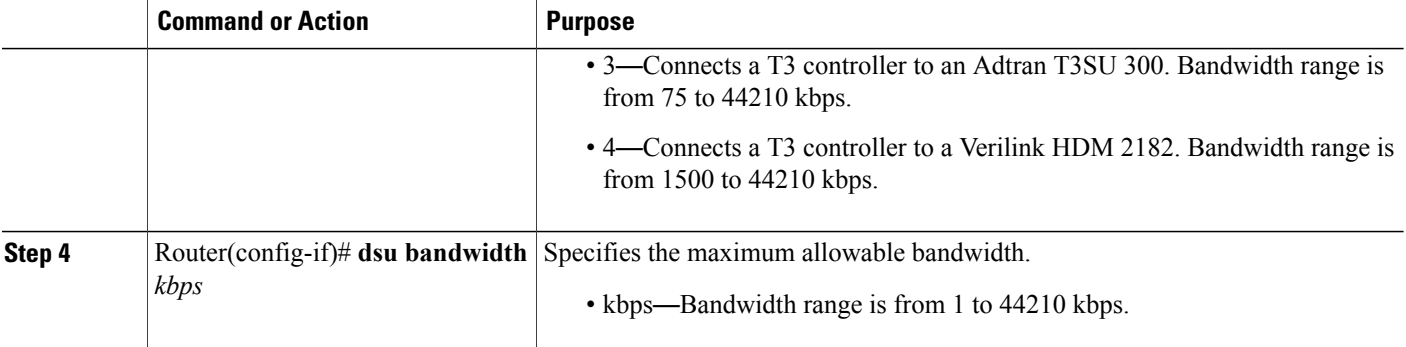

#### **Verifying DSU Mode**

Use the show controllers serial command to display the DSU mode of the controller:

```
Router# show controllers serial
Serial2/1/0 =Framing is c-bit, Clock Source is Internal
   Bandwidth limit is 44210, DSU mode 0, Cable length is 10
   rx FEBE since last clear counter 0, since reset 0
   Data in current interval (0 seconds elapsed):
     0 Line Code Violations, 0 P-bit Coding Violation
     0 C-bit Coding Violation
     0 P-bit Err Secs, 0 P-bit Sev Err Secs
     0 Sev Err Framing Secs, 0 Unavailable Secs
     0 Line Errored Secs, 0 C-bit Errored Secs, 0 C-bit Sev Err Secs
     0 Severely Errored Line Secs
     0 Far-End Errored Secs, 0 Far-End Severely Errored Secs
     0 CP-bit Far-end Unavailable Secs
     0 Near-end path failures, 0 Far-end path failures
     0 Far-end code violations, 0 FERF Defect Secs
     0 AIS Defect Secs, 0 LOS Defect Secs
Transmitter is sending AIS.
```
### **Configuring Maintenance Data Link**

MDL messages are used to communicate identification information between local and remote ports. The type of information included in MDL messages includes the equipment identification code (EIC), location identification code (LIC), frame identification code (FIC), unit, Path Facility Identification (PFI), port number, and Generator Identification numbers.

To configure Maintenance Data Link (MDL), use the following commands:

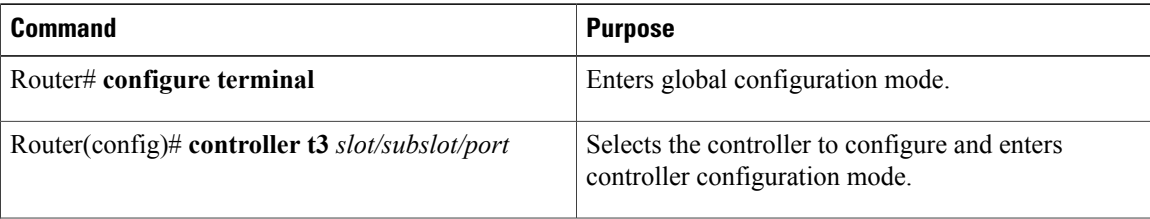

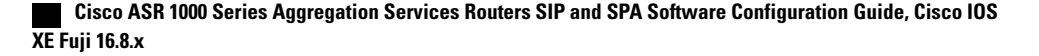

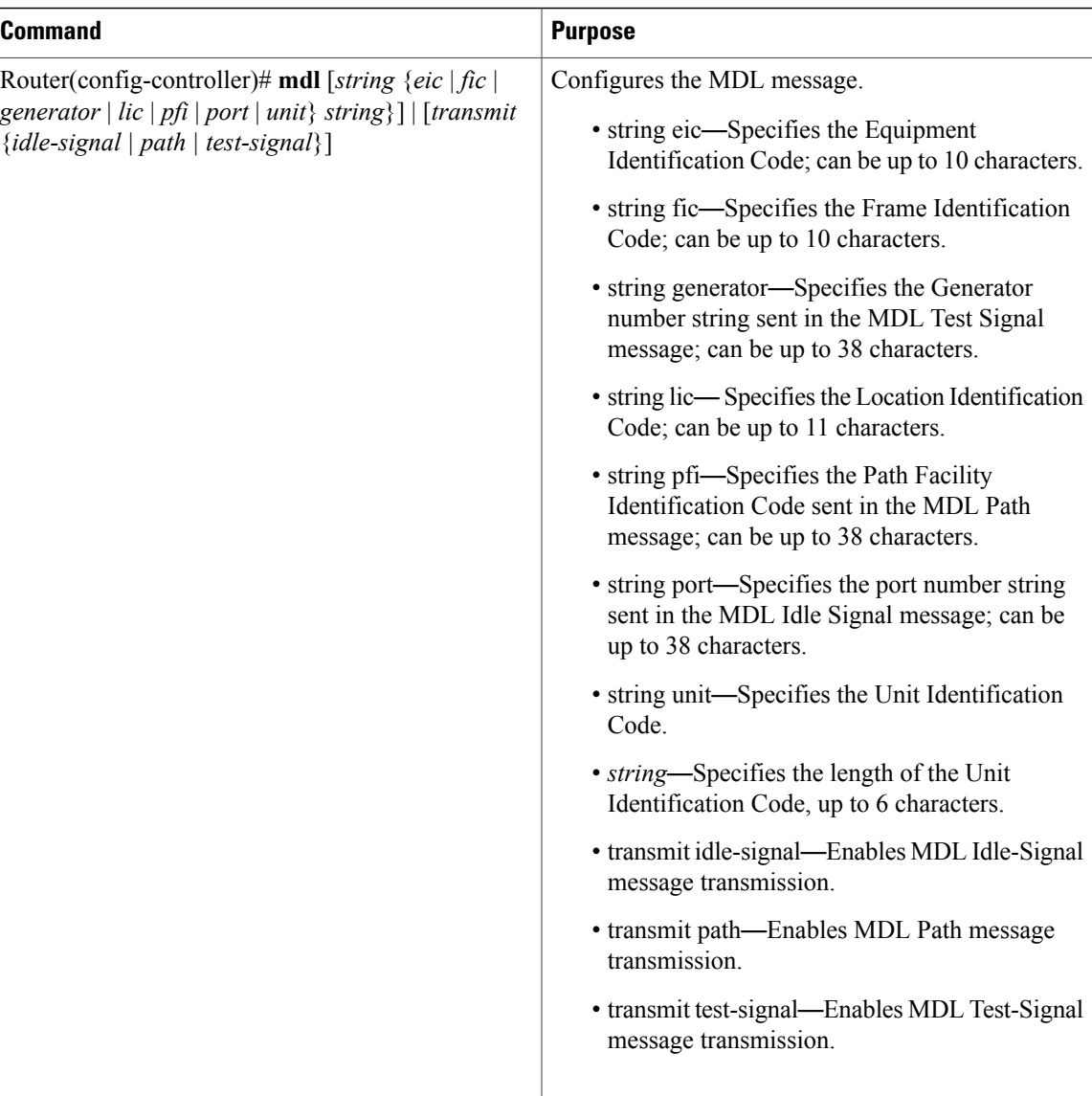

#### **Verifying MDL**

Use the show controllers t3 command to display the MDL settings:

```
Router# show controllers t3 3/0/0
T3 3/0/0 is down. Hardware is 2 ports CT3 SPA
  ATLAS FPGA version: 0, FREEDM336 version: 0
  TEMUX84(1) version: 0, TEMUX84(1) version: 0
 SUBRATE FPGA version: 0
 Applique type is Subrate T3
  Receiver has loss of signal.
  MDL transmission is enabled
     EIC: new, LIC: US, FIC: 23, UNIT: myunit
     Path FI: test pfi
     Idle Signal PORT_NO: New-port
     Test Signal GEN NO: test-message
  FEAC code received: No code is being received
```

```
Framing is C-BIT Parity, Line Code is B3ZS, Clock Source is Line
Equipment customer loopback
Data in current interval (869 seconds elapsed):
   0 Line Code Violations, 0 P-bit Coding Violation
   0 C-bit Coding Violation, 0 P-bit Err Secs
   0 P-bit Severely Err Secs, 0 Severely Err Framing Secs
   869 Unavailable Secs, 0 Line Errored Secs
   0 C-bit Errored Secs, 0 C-bit Severely Errored Secs
   0 Severely Errored Line Secs
   0 Far-End Errored Secs, 0 Far-End Severely Errored Secs
   869 CP-bit Far-end Unavailable Secs
   0 Near-end path failures, 0 Far-end path failures
   0 Far-end code violations, 0 FERF Defect Secs
   0 AIS Defect Secs, 870 LOS Defect Secs
```
### **Configuring Encapsulation**

When traffic crosses a WAN link, the connection needs a Layer 2 protocol to encapsulate traffic. To set the encapsulation method, use the following commands:

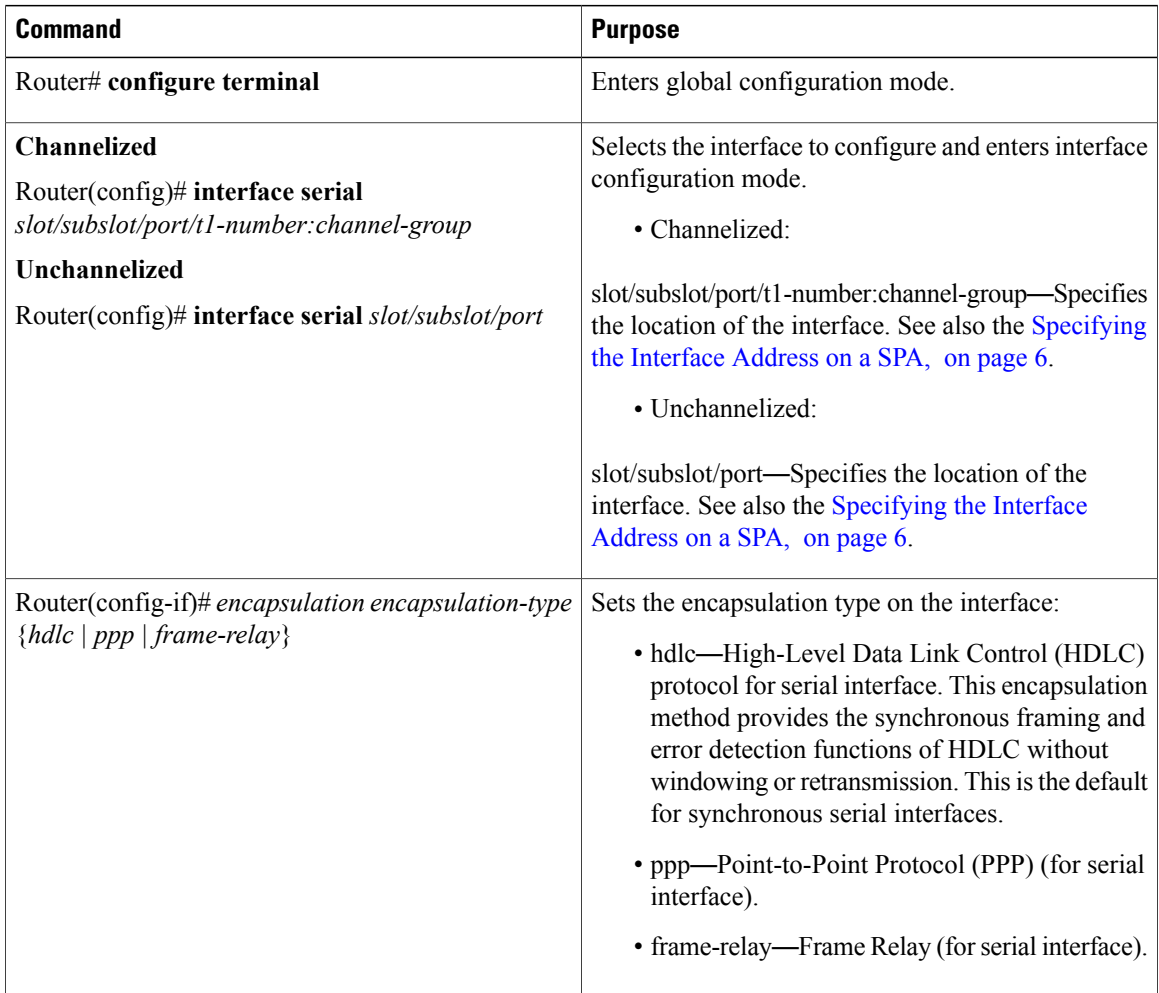

**Verifying Encapsulation**

Use the show interfaces serial command to display the encapsulation method:

```
Router# show interfaces serial2/0/0
Serial3/0/0 is down, line protocol is down
 Hardware is SPA-2XCT3/DS0
  MTU 4470 bytes, BW 44210 Kbit, DLY 200 usec,
    reliability 255/255, txload 1/255, rxload 1/255
  Encapsulation HDLC, crc 16, loopback not set
  Keepalive set (10 sec)
  Last input never, output never, output hang never
  Last clearing of "show interface" counters never
  Input queue: 0/75/0/0 (size/max/drops/flushes); Total output drops: 0
  Queueing strategy: fifo
  Output queue: 0/40 (size/max)
  5 minute input rate 0 bits/sec, 0 packets/sec
  5 minute output rate 0 bits/sec, 0 packets/sec
     0 packets input, 0 bytes, 0 no buffer
    Received 0 broadcasts (0 IP multicast)
     0 runts, 0 giants, 0 throttles 0 parity
     0 input errors, 0 CRC, 0 frame, 0 overrun, 0 ignored, 0 abort
     0 packets output, 0 bytes, 0 underruns
     0 output errors, 0 applique, 2 interface resets
     0 output buffer failures, 0 output buffers swapped out
     1 carrier transitions alarm present
  DSU mode 0, bandwidth 44210 Kbit, scramble 0, VC 0
```
## <span id="page-10-0"></span>**Configuring T3 Framing**

To set the T3 framing type, use the following commands:

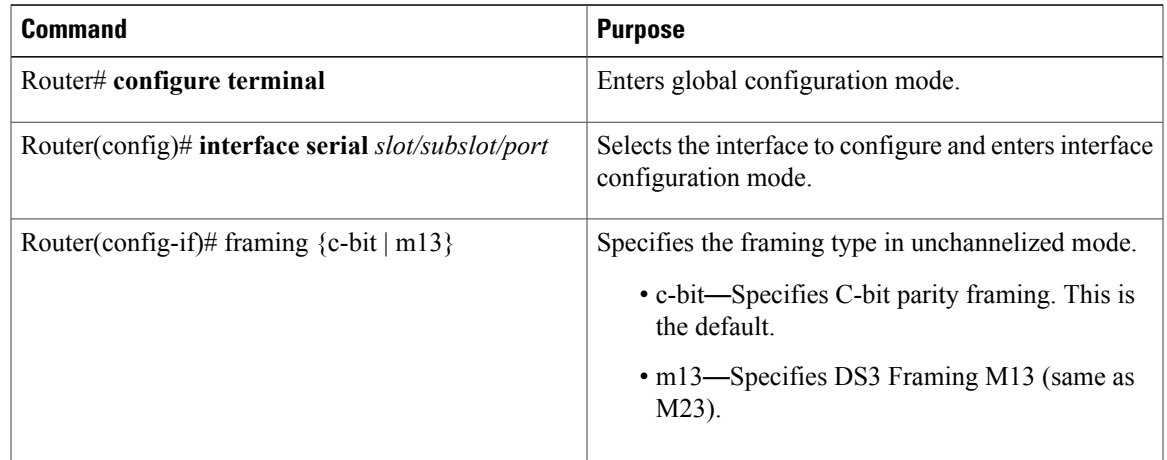

#### **Verifying Framing**

Use the show controller command to display the framing type:

```
Router# show controller t3 3/0/0
T3 3/0/0 is down. Hardware is 2 ports CT3 SPA
 ATLAS FPGA version: 0, FREEDM336 version: 0
  TEMUX84(1) version: 0, TEMUX84(1) version: 0
 SUBRATE FPGA version: 0
 Applique type is Subrate T3
 Receiver has loss of signal.
```
**Fuji 16.8.x** 

```
Framing is M13, Line Code is B3ZS, Clock Source is Line
Equipment customer loopback
Data in current interval (656 seconds elapsed):
   0 Line Code Violations, 0 P-bit Coding Violation
   0 C-bit Coding Violation, 0 P-bit Err Secs
   0 P-bit Severely Err Secs, 0 Severely Err Framing Secs
   666 Unavailable Secs, 0 Line Errored Secs
   0 C-bit Errored Secs, 0 C-bit Severely Errored Secs
   0 Severely Errored Line Secs
   0 Far-End Errored Secs, 0 Far-End Severely Errored Secs
   0 CP-bit Far-end Unavailable Secs
   0 Near-end path failures, 0 Far-end path failures
   0 Far-end code violations, 0 FERF Defect Secs
   0 AIS Defect Secs, 666 LOS Defect Secs
```
### **Configuring FDL**

Facility Data Link (FDL) is a far-end performance reporting tool. In ANSI mode, you can enable one-second transmissions of performance reports on both ends of the T1 connection. To configure FDL, use the following commands:

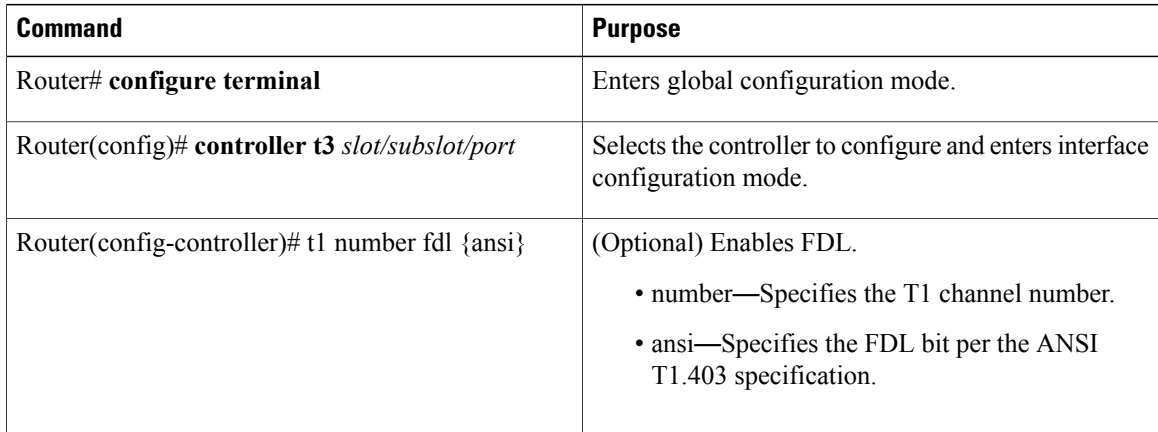

#### **Verifying FDL**

Use the show controller command to display the FDL setting:

```
Router# show controller t3 3/0/1/1
T3 3/0/1 is down. Hardware is 2 ports CT3 SPA
  ATLAS FPGA version: 0, FREEDM336 version: 0
  TEMUX84(1) version: 0, TEMUX84(1) version: 0
  SUBRATE FPGA version: 0
  Applique type is Channelized T3
  Receiver has loss of signal.
  Framing is M23, Line Code is B3ZS, Clock Source is Internal
  Equipment customer loopback
  Data in current interval (456 seconds elapsed):
     0 Line Code Violations, 0 P-bit Coding Violation
     0 C-bit Coding Violation, 0 P-bit Err Secs
     0 P-bit Severely Err Secs, 0 Severely Err Framing Secs
     456 Unavailable Secs, 0 Line Errored Secs
     0 C-bit Errored Secs, 0 C-bit Severely Errored Secs
     0 Severely Errored Line Secs
     0 Far-End Errored Secs, 0 Far-End Severely Errored Secs
     0 CP-bit Far-end Unavailable Secs
     0 Near-end path failures, 0 Far-end path failures
     0 Far-end code violations, 0 FERF Defect Secs
     0 AIS Defect Secs, 456 LOS Defect Secs
```
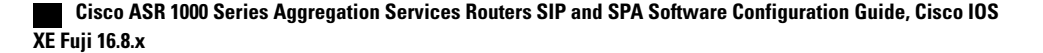

```
T1 1 is down
  timeslots: 2-14
  FDL per ANSI T1.403 and AT&T 54016 spec.
  Configured for FDL remotely line looped (bell)
  Transmitter is sending LOF Indication.
  Receiver is getting AIS.
  Framing is ESF, Clock Source is Line
  BERT running on timeslots 2, 3, 4, 5, 6, 7, 8, 9, 10, 11, 12, 13, 14,
  BERT test result (running)
     Test Pattern : All 1's, Status : Not Sync, Sync Detected : 0
     Interval : 2 minute(s), Time Remain : 2 minute(s)
     Bit Errors (since BERT started): 0 bits,
     Bits Received (since BERT started): 0 Kbits
     Bit Errors (since last sync): 0 bits
     Bits Received (since last sync): 0 Kbits
  Data in current interval (703 seconds elapsed):
     0 Line Code Violations, 0 Path Code Violations
     0 Slip Secs, 0 Fr Loss Secs, 0 Line Err Secs, 0 Degraded Mins
     0 Errored Secs, 0 Bursty Err Secs, 0 Severely Err Secs
     713 Unavail Secs, 0 Stuffed Secs
     357 Near-end path failures, 0 Far-end path failures, 0 SEF/AIS Secs
```
### **Configuring Scramble**

T3 scrambling is used to assist clock recovery on the receiving end. Scrambling is designed to randomize the pattern of 1s and 0s carried in the physical layer frame. Randomizing the digital bits can prevent continuous, nonvariable bit patterns—in other words, long strings of all 1s or all 0s. Several physical layer protocols rely on transitions between 1s and 0s to maintain clocking.

Scrambling can prevent some bit patterns from being mistakenly interpreted as alarms by switches placed between the Data Service Units (DSUs).

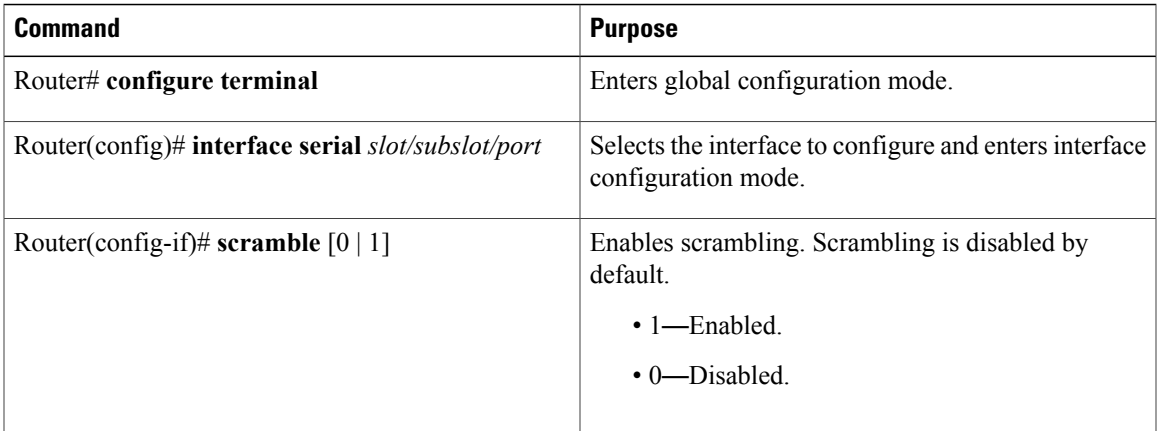

To configure scrambling, use the following commands:

#### **Verifying Scramble Configuration**

Use the show interface serial command to display the scramble setting:

```
Router# show interface serial3/0/0
Serial3/0/0 is down, line protocol is down
  Hardware is SPA-2XCT3/DS0
  MTU 4470 bytes, BW 44210 Kbit, DLY 200 usec,
     reliability 255/255, txload 1/255, rxload 1/255
  Encapsulation HDLC, crc 16, loopback not set
 Keepalive set (10 sec)
```

```
Last input never, output never, output hang never
Last clearing of "show interface" counters never
Input queue: 0/75/0/0 (size/max/drops/flushes); Total output drops: 0
Queueing strategy: fifo
Output queue: 0/40 (size/max)
5 minute input rate 0 bits/sec, 0 packets/sec
5 minute output rate 0 bits/sec, 0 packets/sec
   0 packets input, 0 bytes, 0 no buffer
  Received 0 broadcasts (0 IP multicast)
   0 runts, 0 giants, 0 throttles
           0 parity
   0 input errors, 0 CRC, 0 frame, 0 overrun, 0 ignored, 0 abort
   0 packets output, 0 bytes, 0 underruns
   0 output errors, 0 applique, 4 interface resets
   0 output buffer failures, 0 output buffers swapped out
   1 carrier transitions alarm present
DSU mode 0, bandwidth 44210 Kbit, scramble 1, VC 0
```
# **Saving the Configuration**

To save your running configuration to nonvolatile random-access memory (NVRAM), use the following command in privileged EXEC configuration mode:

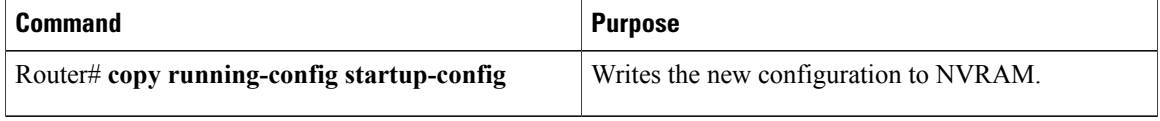

For information about managing your system images and configuration files, refer to the [Cisco](http://www.cisco.com/en/US/docs/ios/12_2/configfun/configuration/guide/fcf008.html) IOS Configuration Fundamentals [Configuration](http://www.cisco.com/en/US/docs/ios/12_2/configfun/configuration/guide/fcf008.html) Guide and Cisco IOS [Configuration](http://www.cisco.com/en/US/docs/ios/12_2/configfun/command/reference/ffun_r.html) Fundamentals Command [Reference](http://www.cisco.com/en/US/docs/ios/12_2/configfun/command/reference/ffun_r.html) publications that corresponds to your Cisco IOS software release.

# <span id="page-13-0"></span>**Verifying the Interface Configuration**

Besides using the **show running-configuration** command to display your Cisco ASR 1000 Series Routers configuration settings, you can use the **show interfaces serial** and the **show controllers serial** commands to get detailed information on a per-port basis for your 2-Port and 4-Port Channelized T3 SPA.

# **Verifying Per-Port Interface Status**

To find detailed interface information on a per-port basis for the 2-Port and 4-Port Channelized T3 SPA, use the **show interfaces serial** command.

The following example provides sample output for the serial interface on an unchannelized T3:

```
Router# show interfaces serial3/0/0
Serial3/0/0 is down, line protocol is down
  Hardware is SPA-2XCT3/DS0
  MTU 4470 bytes, BW 44210 Kbit, DLY 200 usec,
     reliability 255/255, txload 1/255, rxload 1/255
  Encapsulation HDLC, crc 16, loopback not set
  Keepalive set (10 sec)
  Last input never, output never, output hang never
  Last clearing of "show interface" counters never
  Input queue: 0/75/0/0 (size/max/drops/flushes); Total output drops: 0
  Queueing strategy: fifo
  Output queue: 0/40 (size/max)
```

```
5 minute input rate 0 bits/sec, 0 packets/sec
 5 minute output rate 0 bits/sec, 0 packets/sec
     0 packets input, 0 bytes, 0 no buffer
    Received 0 broadcasts (0 IP multicast)
     0 runts, 0 giants, 0 throttles 0 parity
     0 input errors, 0 CRC, 0 frame, 0 overrun, 0 ignored, 0 abort
     0 packets output, 0 bytes, 0 underruns
     0 output errors, 0 applique, 4 interface resets
     0 output buffer failures, 0 output buffers swapped out
     1 carrier transitions alarm present
 DSU mode 0, bandwidth 44210 Kbit, scramble 1, VC 0
The following example provides sample output for the serial interface on a channelized T3:
```

```
Router# show interfaces serial2/0/1/1:0
serial2/0/1/1:0 is down, line protocol is down
  Hardware is SPA-2XCT3/DS0
  MTU 1500 bytes, BW 832 Kbit, DLY 20000 usec,
     reliability 255/255, txload 1/255, rxload 1/255
  Encapsulation HDLC, crc 16, loopback not set
  Keepalive set (10 sec)
  Last input never, output never, output hang never
  Last clearing of "show interface" counters never
  Input queue: 0/75/0/0 (size/max/drops/flushes); Total output drops: 0
  Queueing strategy: fifo
  Output queue: 0/40 (size/max)
  5 minute input rate 0 bits/sec, 0 packets/sec
  5 minute output rate 0 bits/sec, 0 packets/sec
     0 packets input, 0 bytes, 0 no buffer
    Received 0 broadcasts (0 IP multicast)
     0 runts, 0 giants, 0 throttles
     0 input errors, 0 CRC, 0 frame, 0 overrun, 0 ignored, 0 abort
     0 packets output, 0 bytes, 0 underruns
     0 output errors, 0 collisions, 2 interface resets
     0 output buffer failures, 0 output buffers swapped out
     0 carrier transitions alarm present
  VC 1: timeslot(s): 2-14, Transmitter delay 0, non-inverted data
```
To find detailed status and statistical information on a per-port basis for the 2-Port and 4-Port Channelized T3 SPA, use the **show controllers serial** command:

```
Router# show controllers serial 0/2/0
Serial0/2/0 - (SPA-4XT3/E3) is up
   Current mode is T3
Framing is c-bit, Clock Source is Line
  Bandwidth limit is 44210, DSU mode 0, Cable length is 10 feet
   rx FEBE since last clear counter 0, since reset 0
   Data in current interval (30 seconds elapsed):
     1 Line Code Violations, 0 P-bit Coding Violation
     0 C-bit Coding Violation
     0 P-bit Err Secs, 0 P-bit Sev Err Secs
     0 Sev Err Framing Secs, 1 Unavailable Secs
     1 Line Errored Secs, 0 C-bit Errored Secs, 0 C-bit Sev Err Secs
     0 Severely Errored Line Secs
     0 Far-End Errored Secs, 0 Far-End Severely Errored Secs
     10 CP-bit Far-end Unavailable Secs
     0 Near-end path failures, 0 Far-end path failures
     0 Far-end code violations, 10 FERF Defect Secs
     0 AIS Defect Secs, 0 LOS Defect Secs
   No alarms detected.
   No FEAC code is being received
  MDL transmission is disabled
```
# <span id="page-14-0"></span>**Configuration Examples**

This section includes the following configuration examples:

# **DSU Configuration Example**

The following example sets the DSU mode on interface port 0 on slot 4, subslot 1:

```
! Specify the interface and enter interface configuration mode.
!
Router(config-int)# interface t3 4/1/0
!
!Specifies the interoperability mode used by the T3 interface.
!
Router(config-int)# dsu mode 2
!
!Specifies the maximum allowable bandwidth.
Router(config-int)# dsu bandwidth 23000
```
# **MDL Configuration Example**

The following example configures the MDL strings on controller port 0 on slot 4, subslot 1:

```
! Enter controller configuration mode.
!
Router(config)# controller t3 4/1/0
!
! Specify the mdl strings.
!
Router(config-controller)# mdl string eic beic
Router(config-controller)# mdl string lic beic
Router(config-controller)# mdl string fic bfix
Router(config-controller)# mdl string unit bunit
Router(config-controller)# mdl string pfi bpfi
Router(config-controller)# mdl string port bport
Router(config-controller)# mdl string generator bgen
Router(config-controller)# mdl transmit path
Router(config-controller)# mdl transmit idle-signal
Router(config-controller)# mdl transmit test-signal
```
# **Encapsulation Configuration Example**

The following example configures encapsulation on a channelized T1 interface:

```
! Specify the interface to configure and enter interface configuration mode.
!
Router(config)# interface serial 4/1/1/1:0
!
! Specify the encapsulation method.
!
Router(config-if)# encapsulation ppp
The following example configures encapsulation and framing on a unchannelized T3 interface:
! Specify the interface to configure and enter interface configuration mode.
!
Router(config)# interface serial 4/1/1
!
! Specify the encapsulation method.
!
```
# **Framing in Unchannelized Mode Configuration Example**

The following example configures framing on an unchannelized T3 interface:

```
! Specify the interface to configure and enter interface configuration mode.
!
Router(config)# interface serial 4/1/1
!
! Specify the framing type.
!
Router(config-if)# framing m13
```
# **Facility Data Link Configuration Example**

The following example configures FDL on a channelized T1 interface:

```
! Specify the controller to configure and enter controller configuration mode.
!
Router(config)# controller t3 3/1/0
!
! Specify the T1 controller and set the FDL bit.
!
Router(config-controller)# t1 1 fdl ansi
```
# **Scrambling Configuration Example**

The following example configures scrambling on the T3 interface:

```
! Enter global configuration mode.
!
Router# configure terminal
!
! Specify the interface to configure and enter interface configuration mode.
!
Router(config)# interface serial 4/1/3
!
! Enable scrambling.
!
Router(config-if)# scramble
```
# **Creating a Multilink Bundle Configuration Example**

The following example configures multilink bundle 1 on the T3 interface:

```
! ! Enter global configuration mode.
!
Router# configure terminal
!
! Create a multilink interface and enter interface configuration mode.
!
Router(config)# interface multilink 1
!
! Specify the IP address for the interface.
!
Router(config-if)# ip address 123.1.1.1 255.255.255.0
!
```
#### **Assigning a T1 Interface to a Multilink Bundle Configuration Example**

# **Assigning a T1 Interface to a Multilink Bundle Configuration Example**

**Configuring the 2-Port and 4-Port Channelized T3 SPAs**

The following example assigns a T1 interface to multilink group 1:

! ! Enter global configuration mode. ! Router# configure terminal ! ! Specify the T1 interface and enter interface configuration mode. ! Router(config)# interface serial 1/0/1/1:0 ! ! Specify PPP encapsulation. ! Router(config-if)# encapsulation ppp ! ! Specify the multilink bundle the T1 will belong to. ! Router(config-if)# **ppp** multilink group 1 !

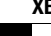